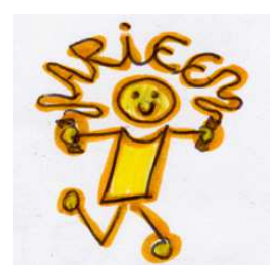

# ARIEE

Associazione Ricerca ed Intervento in Età Evolutiva

# SOFTWARE READER

MANUALE DI ISTRUZIONI

Reader è un software che serve per la riabilitazione della velocità e correttezza di lettura (lozzino e Condarelli, 1998) utilizzato, con successo, anche come metodologia di insegnamento facilitato della lettura e per attività di potenziamento fin dall'inizio della scuola primaria (Montanari, Battafarano, Iozzino, 2009).

Il metodo Reader, se utilizzato con costanza e secondo le indicazioni dello specialista, si è dimostrato efficace in numerose sperimentazioni pubblicate su riviste nazionali ed internazionali.

Il software, ideato dal dott. Roberto Iozzino, è fornito gratuitamente ai Soci Sostenitori dell'Associazione ARIEE.

L'Associazione di ricerca ed intervento in età evolutiva (ARIEE) è un'associazione di promozione sociale che svolge le sue attività nell'ambito della Psicologia dell'Età Evolutiva e dei Disturbi di Apprendimento e si propone di fornire ai minori e alle loro famiglie un aiuto per trovare risposta ai loro problemi sia diagnostici che riabilitativi e terapeutici, oltre che di assistenza scolastica e supporto all'apprendimento.

L'ARIEE, inoltre, svolge varie attività con le scuole, tra cui: formazione per gli insegnati, sportello di consulenza gratuito, laboratori di potenziamento delle abilità di letto-scrittura, attività di screening.

Ariee – Associazione Ricerca ed Intervento in Età Evolutiva Via Alvise Cadamosto, 14 00154 Roma www.ariee.it

#### Il metodo di automatizzazione lessicale e sublessicale con mascheramento percettivo - Reader

La metodologia utilizzata dal software Reader nasce dall'osservazione che il problema principale dei dislessici riguarda l'automatismo della lettura e per questo viene utilizzata una procedura che consente di automatizzare il riconoscimento lessicale e sublessicale attraverso la presentazione sullo schermo del computer di materiale verbale (parole o sillabe), che scorre in base ad una velocità preimpostata, e che il bambino deve leggere (Iozzino et al, 2004). In particolare, la scansione delle parole o delle sillabe avviene cromaticamente, cioè quando queste si colorano (per es. di giallo) devono essere lette.

È inoltre possibile effettuare un mascheramento percettivo sia a sinistra che a destra del punto

di presentazione delle parole o sillabe. Tale mascheramento percettivo riproduce la rieducazione del Campo di Risoluzione delle Forme (Form resolving field – FRF), così come indicato da Geiger e Lettwin (1999, 2000).

Il software consente la messa a punto di un piano di trattamento individualizzato, grazie ad una serie di opzioni che permettono di adattare lo strumento alle caratteristiche di lettura di ogni bambino, e quindi alle sue esigenze. È possibile, infatti, scegliere testi di difficoltà differente e personalizzare la velocità di presentazione degli stimoli in base al livello di partenza del bambino, valutato attraverso le prove di lettura.

Grazie all'aiuto del software Reader, di cui è stata ampiamente dimostrata l'efficacia e l'efficienza nel trattamento della dislessia (Tressoldi et al, 2003; Allamandri et al, 2007), è possibile migliorare la qualità della lettura, soprattutto della componente velocità, più della sua maturazione spontanea e l'impiego di tale strumento presenta dei vantaggi rispetto ai tradizionali metodi riabilitativi di tipo logopedico per il fatto di essere un trattamento domiciliare, sul quale il bambino può lavorare immediatamente e senza difficoltà pratiche, legate a volte a lunghe liste di attesa.

## La schermata del programma

Sulla schermata sono presenti i tasti a scelta rapida e diversi menù a tendina dai quali è possibile selezionare le impostazioni per la lettura.

#### Menù File.

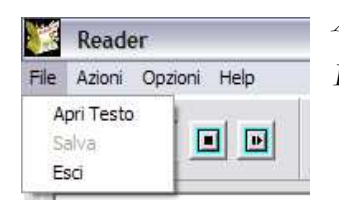

Apri Testo: Consente di caricare un nuovo file di testo. Esci: Consente di uscire dalla sessione di lavoro.

#### Menù Azioni.

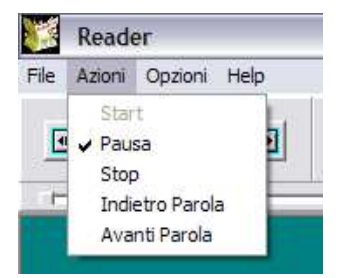

Nel menù azioni sono presenti i comandi descritti nella sezione dedicata ai bottoni di scelta rapida.

#### Menù opzioni.

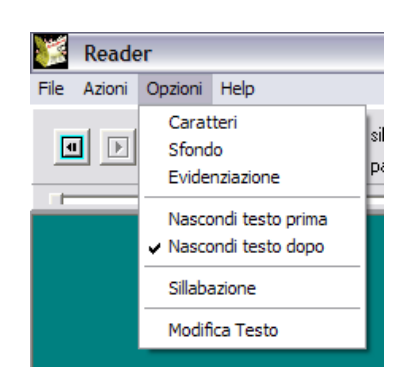

Caratteri: consente di modificare il tipo e la dimensione del carattere. Sfondo: consente di modificare il colore dello sfondo. Evidenziazione: consente di modificare il colore del testo evidenziato. Nascondi testo prima: consente di non far vedere il testo prima di quello evidenziato.

Nascondi testo dopo: consente di non far vedere il testo dopo quello evidenziato.

Sillabazione: consente di evidenziare il testo del racconto dividendolo in modo automatico sillaba per sillaba.

Modifica Testo: consente di modificare il testo nel caso in cui sia necessario (ad esempio per correggere errori di battitura ecc.) senza uscire dal programma. Il testo modificato si può salvare dopo la modifica.

# Tasti a scelta rapida

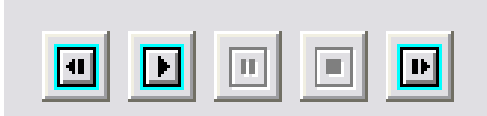

Indietro di una parola: durante l'esecuzione della lettura è possibile attivare questo tasto che manda automaticamente indietro di una parola il testo in modo da poter leggere

correttamente una parola letta male. Il tasto pone automaticamente il programma in pausa per cui, per riavviare la lettura, occorrerà selezionare il tasto pausa.

Avvio: avvia la lettura con le opzioni scelte

Pausa: mette in pausa la lettura

Stop: Arresta la lettura

Avanti di una parola: come il tasto indietro, manda avanti il testo di una parola. E' da utilizzare per esercizi speciali nei quali è importante far avanzare il testo nella modalità manuale e non in quella automatica.

Nella parte in alto a destra della schermata sono presenti due riquadri nei quali è possibile impostare i tempi di presentazione di sillabe e parole

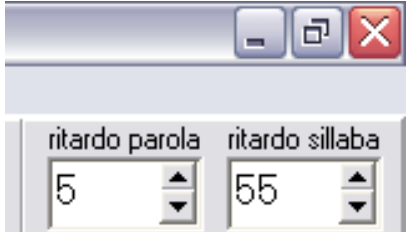

Ritardo Parola: si usa per modificare il tempo che intercorre tra una parola e l'altra. Il tempo è misurato in centesimi di secondo Ritardo Sillaba: si usa per modificare il tempo di presentazione della sillaba all'interno della parola.

## Installazione del programma:

Il disco Reader si installa automaticamente con il doppio click del mouse su setup.exe

setupReader.exe

Il software crea un'icona sul desktop dalla quale è possibile avviare il programma.

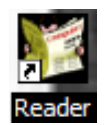

# Esecuzione del programma

Cliccando sull'icona presente sul desktop o dal menù Start\Programmi\Reader si apre una schermata dalla quale è possibile selezionare il brano da leggere.

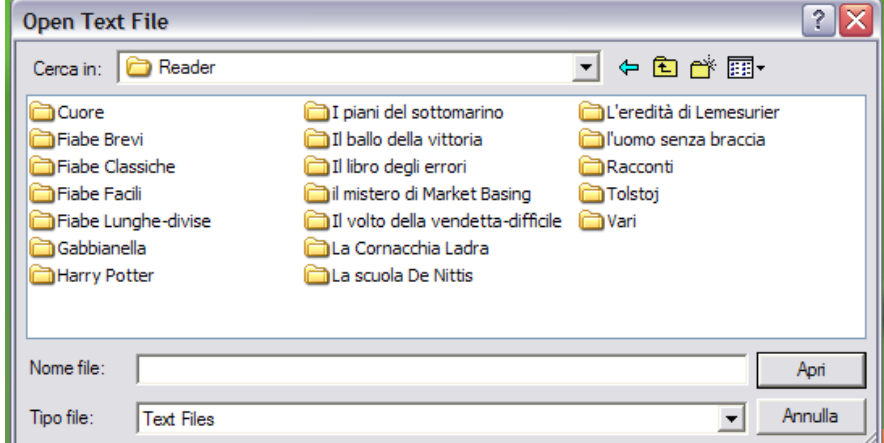

Una volta selezionato il brano, si avvia il programma.

Prima di iniziare a leggere, impostare del menù "Opzioni" il tipo di lettura (se sillabata o meno) e la possibilità di nascondere il testo prima e/o dopo. Dopo aver impostato i tempi di ritardo parola e ritardo sillaba, in base alle indicazioni determinate dallo specialista, è possibile avviare il programma

ciccando sul tasto di avvio  $\Box$  tra i tasti a scelta rapida.

Il testo da leggere (sillabe o parole, a seconda delle impostazioni) appare evidenziato in giallo, come nell'esempio sottostante. L'evidenziazione scorre con le impostazione date.

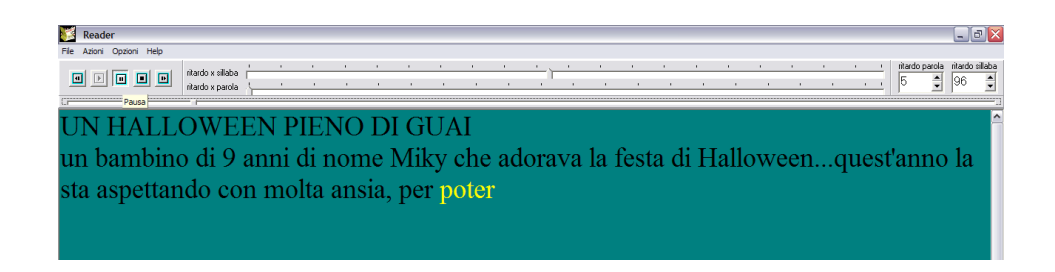

Una volta chiuso il programma, al successivo avvio, sarà possibile riprendere la lettura esattamente dal punto in cui era stata interrotta e con i parametri precedentemente impostati.

#### BIBLIOGRAFIA

- Allamandri V., Brembati F., Donini R., Iozzino R., Ripamonti I., Vio C., Mattiuzzo T., Tressoldi P.E. Efficacia ed efficienza del trattamento della Dislessia Evolutiva: un confronto multicentrico, Dislessia, Vol. 4, n. 2, maggio 2007, pp. 143-162.
- Geiger G., Lettvin J.Y. (1999), How dyslexics see and learn to read well, in J. Everatt (Ed.), Reading and dyslexia: visual and attentional processes, Routledge London, 64-90.
- Geiger G., Lettvin J.K. (2000), Developmental Dyslexia: a Different Perceptual Strategy and How to Learn a New Strategy for Reading, Child Development & Disabilities, XXVI, 1: 73.
- Iozzino R., Condarelli M. (1998), Reader: software per la riabilitazione della dislessia (materiale non pubblicato).
- Iozzino R., Cusimano L., Montanari F., Palla B. (2003), II trattamento della dislessia: logopedia e metodi strutturati, Acta Phoniatrica Latina, 25: 176-185.
- Iozzino R., Montanari F., Palla B. (2004) Il metodo lessicale e sublessicale con mascheramento percettivo per il trattamento della Dislessia, Psichiatria dell'Infanzia e dell'Adolescenza, vol. 71, n. 2, pp. 303-314.
- Montanari F., Battafarano R., Iozzino R. (2009), Aprilia contro la dislessia. Un progetto di screening e intervento precoce sulle difficoltà di lettura nella scuola primaria. Dislessia, vol. 6, n.2, pp. 223-238.
- Tressoldi P.E., Vio C., Lorusso M.L., Facoetti A., Iozzino R. (2003) Confronto di efficacia ed efficienza tra trattamenti per il miglioramento della lettura in soggetti dislessici, Psicologia Clinica dello Sviluppo, Anno VII, N° 3, 2003, pp. 481-493.
- Tressoldi P.E., Iozzino R., Vio C. (2007) Efficacy of an intervention to improve fluency in children with developmental dyslexia in a regular orthography, Journal of Learning Disabilities, Vol 40, n. 3, pp. 203-209
- Tressoldi P.E., Iozzino R., Vio C. (2007) Ulteriori evidenze sull'efficacia dell'automatizzazione del riconoscimento sublessicale per il trattamento della dislessia evolutiva, Psicologia Clinica dello Sviluppo n. 1 – aprile 2007, pp. 27-38